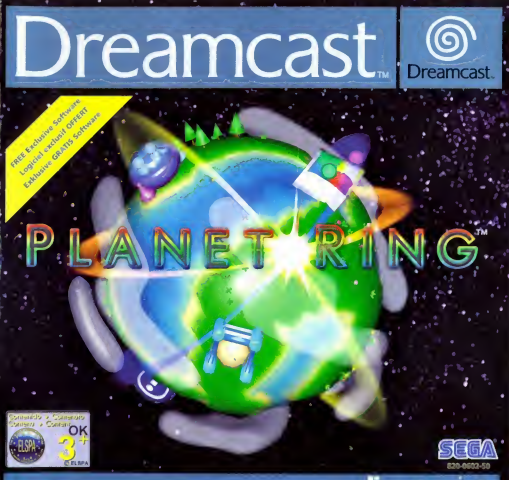

## onlinegaming

# PLANET RING

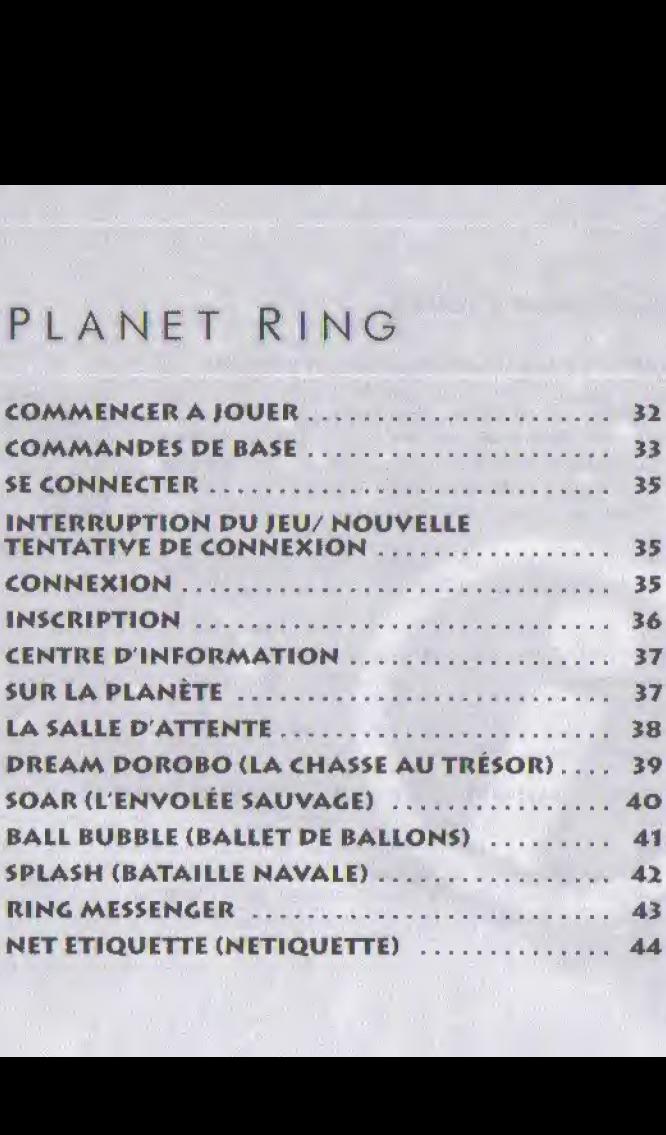

# **COMMENCER A JOUER**

## AVANT DE METTRE LA CONSOLE SOUS TENSION

Insérez une carte mémoire disposant de suffisamment de blocs mémoire libres (12 blocs de mémoire requis) dans le port d'extension 1 de la manette connectée au port de commande A.

- Connectez le micro, si vous en avez un, au port d'extension 2 de la manette reliée au port de commande A.
- Connectez le clavier, si vous en avez un, au port de commande B.
- Après avoir effectué ces opérations, mettez la console sous tension (interrupteur sur ON).

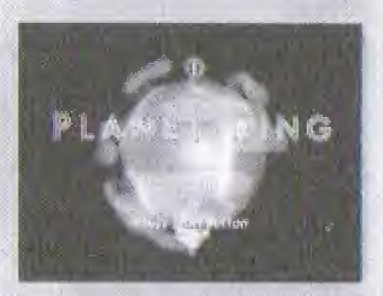

## APRES AVOIR MIS LA CONSOLE SOUS TENSION (INTERRUPTEUR SUR ON)

Immédiatement après le démarrage s'opère la sélection de la fréquence (50 Hz/60 Hz) suivie d'un test.

Remarque : si, au bout de 30 secondes, aucune sélection n'est faite, la fréquence de 50 Hz est automatiquement sélectionnée.

## SOHZ - SELECTIONNIZ PAL 50 &OHZ - SELECTIONNEZ PAL 40

### TEST

Si le logo de titre apparaît sur un fond noir, le jeu peut être affiché en PAL 50 Hz comme en PAL 60 Hz. Si le test échoue, le jeu ne fonctionne qu'en PAL 50 Hz.

## **COMMANDES DE BASE**

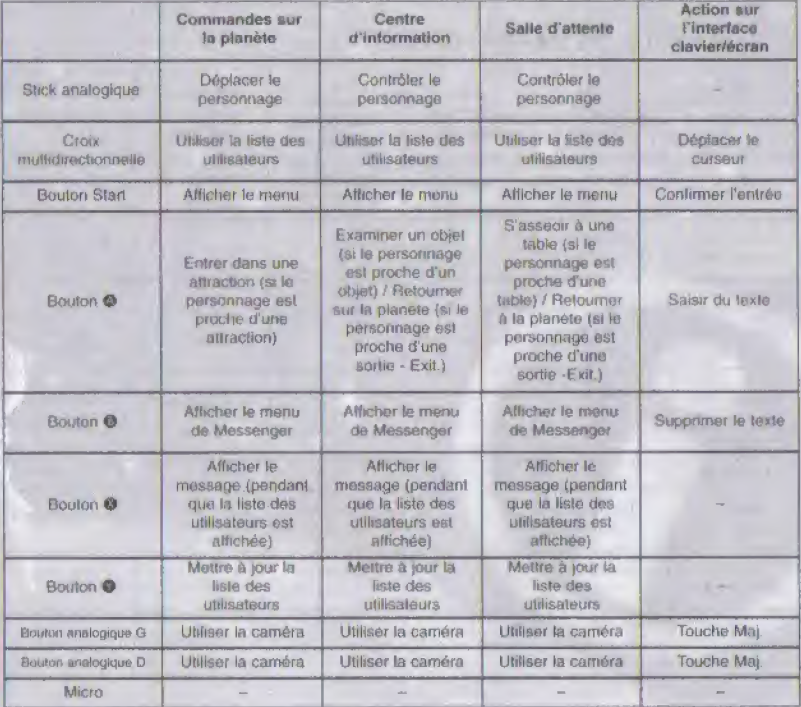

## **COMMANDES DE BASE - SUITE**

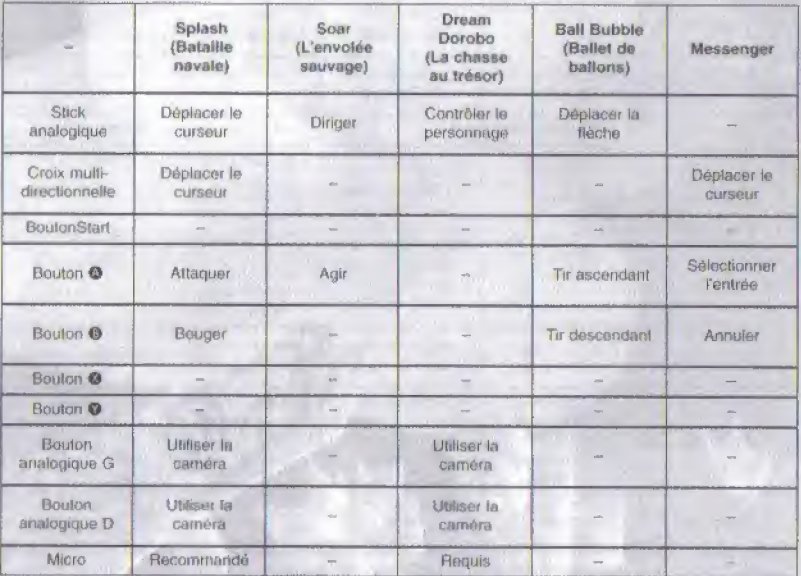

### SE CONNECTER

Appuyez sur le bouton Start pour vous connecter & Internet depuis l'écran de titre du jeu.

Votre Dreamcast compose automatiquement le numéro du Fournisseur d'Accès Internet.

Si la tentative de connexion échoue, le message « PPP Negotiating » (Résolution PPP) s'affiche en haut à gauche de

l'écran. Il sera suivi par « Go to Information centre » (Aller au centre d'information) une fois la connexion au serveur étabile.

### INTERRUPTION DU IEU / NOUVELLE TENTATIVE DE CONNEXION

Appuyez sur le bouton Start\* pour afficher le menu Pause, Sélectionnez « Exit Ring » (Quitter Ring) pour vous déconnecter du serveur et retourner à l'écran de titre.

Si la tentative de connexion au fournisseur d'accès échoue, l'écran de titre réapparaît. Vous pouvez réessayer.

'Remarque : cette procédure n'est pas valable si vous passez par l'interlace clavier/écran qui utilise le bouton Start pour valider les entrées du clavier.

### CONNEXION

Une fois connecté, suivez les indications jusqu'au centre d'information,

Le message « Enter login name » (Saisissez votre code d'accès) s'affiche. La première fois, vous devsz choislr un pseudonyme et vous inscrire en lani qu'utilisateur (User Registration).

Si vous êtes déjà inscrit, saisissez votre pseudonyme (nickname) et votre mot de passe (password). Si vos données de connexion ont été enregistrées sur votre carte mémoire, appuyez sur le bouton Start pour passer cette étape.

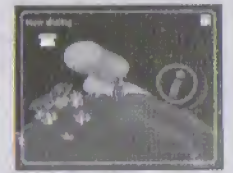

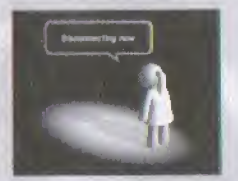

### INSCRIPTION

Le contenu de chaque page se présente comme suit.

Vous ne pouvez pas accéder à la page 2 si vous n'avez pas saisi les informations requises (signalées par un astérisque) dans l'écran d'inscription, page 1.

### PACE 1

Nickname (pseudonyms) \* Password (mot de passe) \* Protect-code (code de confidentialité) Gender (sexe) Region (région) \* Language Preference (langue) Date of Birth (date de naissance - saisir au format AAAAMMJJ) Player Colour (couleur du joueur)

#### PACE 2

Intelligence (Intelligence) Kindness (Indulgence) Looks (Apparence)

#### PACE 3

Confirmez votre saisie. Sélectionnez « OK » à la fin du processus d'enregistrement pour sauvegarder les données.

Le processus d'inscription est terminé, le jeu peut commencer. Si un message d'erreur apparaîl, vérifiez que vous avez correctement saisi toutes les informations.

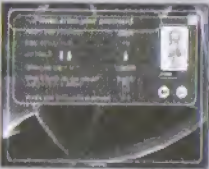

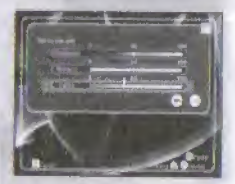

# CENTRE DINFORMATION

Les options suivantes sont disponibles dans le centre d'information :

- Trois navigateurs d'information (placez-vous près du navigateur souhaité et appuyez sur le bouton @ pour l'activer)
	- Vert informations sur los attractions (manuei en tigne, etc.)
	- Orange panneau d'affiohage {messages)
	- Bleu meilleurs scores

Commandes du navigateur: croix multidirectionnelle = déplacer le curseur, bouton  $\bullet$  = sélectionner, bouton  $\bullet$  = retourner à la page précédente et bouton  $\mathbf{\Theta}$  = annuler.

- Modification du profil Vous permet de changer certaines Informations satsies lors de voire inscription.
- Plan du monde Visionnez une carte du pare.
- Audio Sefectionnez Mono ou Stereo.

# SUR LA PLANETE

En plus du centre d'information, la planète compte quatre bâtiments abritant des attractions. Lorsque vous vous approchez d'un bâtiment,

le nom de l'attraction s'affiche. Pour pénétrer dans cette attraction, appuyez sur le bouton .

## ATTRACTION PRIAM POROBO (LA CHASSE AU TRÉSOR)

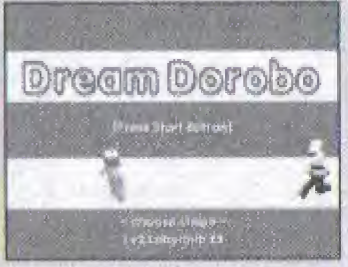

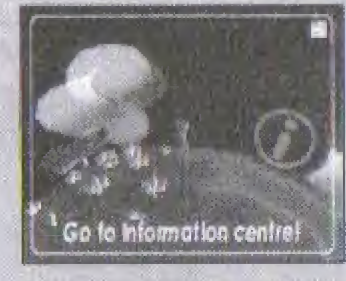

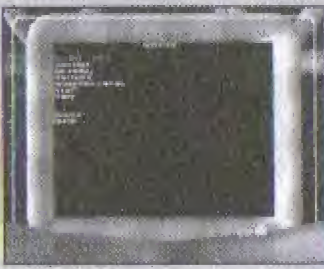

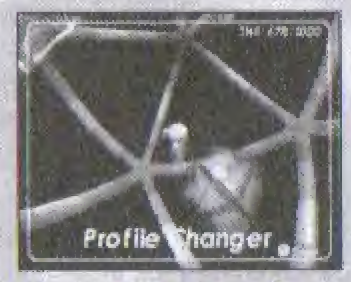

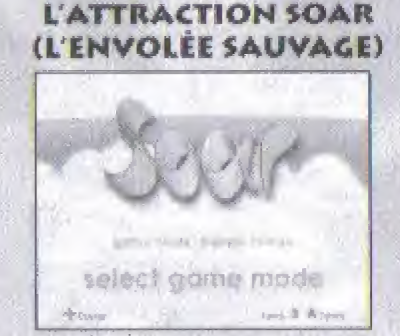

łТ

## **L'ATTRACTION BALL BUBBLE** (BALLET DE BALLONS)

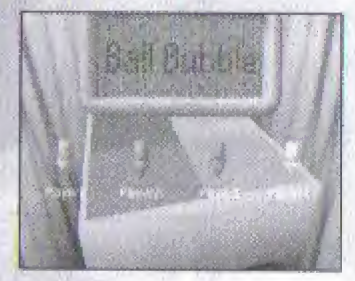

# **LA SALLE D'ATTENTE**

Chaque table représente un jeu.

Sélectionnez un jeu en vous asseyant à la table correspondante. Appuyez sur le bouton @ pour accéder au jeu, Lorsque vous décidez de quitter la table et le jeu, appuyez sur le bouton . Une fois que le nombre de joueurs minimum requis pour le jeu sélectionné est atteint, appuyez sur le bouton @ pour commencer une partie.

## **PENDANT LE JEU**

Appuyez simultanément sur le bouton @ et le bouton Start pendant le jeu pour terminer la session en cours.

Remarque : passez par le menu Pause pour quitter Soar - L'envolée sauvage.

## **L'ATTRACTION SPLASH** (BATAILLE NAVALE)

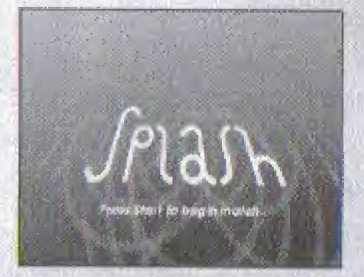

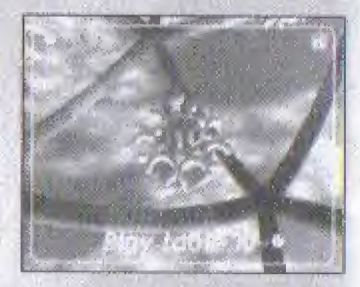

### **A PROPOS DES ATTRACTIONS DISPONIBLES**

### **DREAM DOROBO (LA CHASSE AU TRÉSOR) -2 JOUEURS**

Le jeu commence lorsque le premier joueur à s'être assis choisit un niveau. L'objectif est d'obtenir le meilleur score en ramassant les différents objets. du trésor dans un délai de 180 secondes maximum...

La valeur de chaque objet varie en lonction de son type. Son contenu reste secret jusqu'à ce que le trésor ait été acheminé à la base d'un joueur.

On peut transporter 3 trésors à la fois.

En plus des objets, vous trouverez des bons d'une valeur de 10 \$ sur le terrain de leu. Vous améliorerez votre score en rapportant ces bons à la base.

Lorsqu'un joueur rentre à la base avec des objets du trésor (bons compris) ou qu'il est capturé, c'est au joueur suivant de jouer.

Une fois que le temps imparti est écoulé, la partie est terminée et les scores sont donnés. Les résultats s'allichent également dans le tableau des résultats.

Appuyez sur le bouton Start pour retourner à la salle d'attente des attractions.

Voici la liste des trésors ainsi que leur valeur :

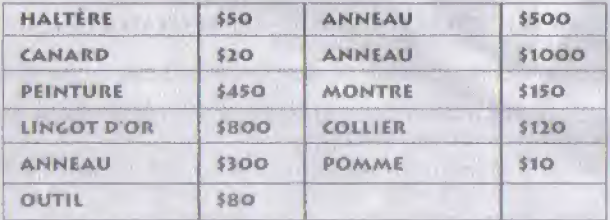

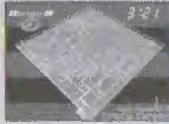

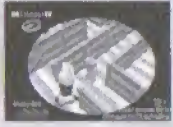

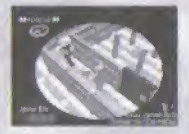

# **LISTE DES TRUCS**

- PORTE Peut être ouverte par les joueurs et par les gardes. Se ferme automatiquement après un court instant.
- ZONE DE TÉLÉPORTATION Téléporte instantanément un joueur vers une autre zone de téléportation de la carte. En présence de trois zones de téléportation ou plus, la sélection de la destination se fait de façon aléatoire.
- PORTE DES HOMMES/PORTE DES FEMMES Ne peut être ouverte que par un joueur du sexe correspondant (les gardiens sont des hommes).
- PIÈGE HÉLIUM Augmente le ton de la voix des deux joueurs.
- PIÈGE OBSCURITÉ Empêche momentanément le joueur de voir.
- PIÈGE CONFUSION Empêche le stick analogique et le déplacement à l'écran de correspondre pendant un instant.
- PIÈGE ALARME Certains trésors sont dotés de ce piège. Lorsqu'il est actif, une alarme retentit pendant une période donnée, avertissant les gardes.

# **SOAR (L'ENVOLÉE SAUVAGE)**

Ce jeu permet de jouer de deux à huit consoles (jusqu'à quatre joueurs par console). Soar (L'envolée sauvage) commence lorsqu'un joueur sélectionne un mode de jeu et, éventuellement, un niveau. Sélectionnez le nombre de joueurs (1 à 4) connectés à votre Dreamcast. Le jeu commence lorsque le nombre de joueurs souhaité a été sélectionné

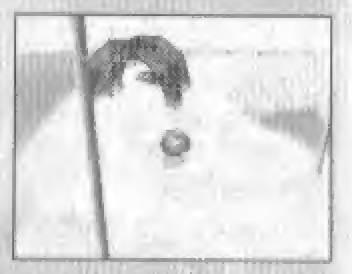

## **MODES DE JEU**

## **BALLOON CHARGE (CREVER LES BALLONS) - FAITES ÉCLATER TOUS LES BALLONS DES ADVERSAIRES POUR GAGNER.**

Vous disposez de 90 secondes maximum. Le joueur qui sort de la carte est éliminé.

## FLY HIGH (CONCOURS D'ALTITUDE) - ESSAYEZ DE BATTRE LE TEMPS RECORD DANS CETTE COURSE ASCENSIONNELLE.

Le temps imparti est de 60 secondes. Les joueurs ne sont pas éliminés lorsqu'ils sortent de la carte.

### **GRAND PRIX - CE MODE COMPTE TROIS NIVEAUX.**

Vous devez être le premier à effectuer trois tours.Le temps imparti est de 90 secondes. Le joueur sortant de la carle est éliminé...

Lorsqu'un joueur gagne ou que le délai imparti est écoulé, les résultats du jeu s'affichent et une vidéo de la course apparaît à l'écran.

Appuyez sur le bouton Start pendant la séquence vidéo pour retourner à le saile d'attente des attractions.

### **BALL BUBBLE (BALLET DE BALLONS)**

Récupérez les ballons en les faisant rouler en dehors de la zone de jeu multicolore. Mais prenez garde aux bombes

Les joueurs disposent chacun d'une surface de couleur différente. Ces surfaces représentent leurs buts, en quelque sorte. Tout ballon atteignant une surface de couleur équivaut à un but pour le loueur représenté par cette couleur.

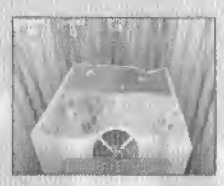

En chamin, ramassez les pierres précieuses qui tombent du ciel. Lorsque vous aurez trois pierres, un événement se produira, comme

une tornade ou un tremblement de terre, qui vous permettra d'arrêter vos adversaires.

Le gagnant est celui qui accumule le plus de points.

### **COMMANDES**

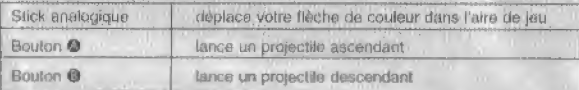

#### **POINTS**

**PETITE BALLE - 1 POINT GROS BALLON - 3 POINTS BOMBES - O POINTS** 

### **EVENEMENTS**

Tornade : une tempéte s'abat sur l'aire de jeu, avalant balles et ballons trainant sur son chemin. Les balles sont ensuite déposées chez le joueur ayant provoqué la tomade.

Tremblement de terre : le sol s'incline et fait rouler les balles vers le joueur à l'origine du tremblement de terre.

Dieu : un cylindre surgit brusquement dans le ciel. Il attire toutes les balles avant de les proteter sur la surface de jeu.

Bombardements : ils sont dirigés contre le joueur situé en face de celui qui les a déclenchés. Toutes les balles de sa surface de jeu se transforment en bombes !

# **SPLASH (BATAILLE NAVALE)**

## OBJECTIF

Coulez les bateaux de vos qualre adversaires sans qu'ils coulent les vôtres.

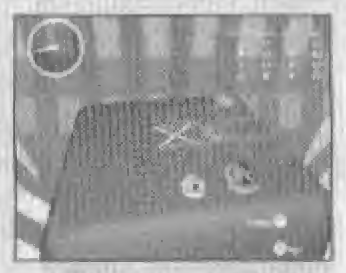

## **INSTRUCTION**

Vous possédez quatre navires placés de façon aléatoire sur une grille de cinq sur cinq. Les bateaux de vos adversaires sont placés sur la même grille. Vos ennemis ne connaissent pas la position de vos bâtiments de querre, et réciproquement.

Il s'agit d'un jeu au tour par tour. A chaque tour, vous pouvez soit attaquer avec l'un de vos bateaux (bouton O) soit en déplacer un (bouton O).

## **ATTAQUER**

Un navire ne peut diriger ses attaques que vers les coordonnées de la grille qui lui sont directement adjacentes - zone indiquée par des repères rouges.

Le niveau de dommages infligé à un adversaire dépend de la taille du bateau attaquant - plus il est grand, plus les dommages sont importants. Vous serez informé des dommages infligés, que yous avez touché ou coulé un navire ennemi.

Si vous avez manqué votre coup, le programme vous informera du nombre de navires adverses adiacents.

N'oubliez pas que toute attaque affectera les bâtiments de votre flotte situés dans la zone d'attaque.

### SE DÉPLACER

Un navire louché révélant fatalement sa position, il est recommandé de le déplacer. Plus le bateau est petit, plus il peut se déplacer loin. Les repères bleus indiquent la surface sur laquelle vous pouvez vous déplacer. Le navire le plus petit peut se déplacer de quatre positions tandis que le plus grand ne peut bouger que d'une seule. Votre ennemi saura que vous vous êtes déplacé, il saura vaguement dans quelle direction, mais ne connaîtra pas votre position exacte et réciproquement.

#### LIMITE DE TEMPS

Vous avez trente secondes pour vous déplacer, le facteur temps est donc décisif. Si vous n'avez ni bougé, ni attaqué dans le temps qui vous est imparti, vous passez votre tour.

### COMMUNICATION

Si les deux joueurs disposent d'un micro, ils peuvent se parler pendant la partie. Attention à ce que vous dites et ne révélez pas votre position !

### **GACNER**

Le gagnant est le dernier joueur à avoir encore des bateaux. Bonne chance l

### **RING MESSENGER**

#### Read Message (Lire le message)

Lorsque vous recevez un message, une icône de personnage s'affiche en haut à gauche de votre écran. Elle porte le même numéro que votre message. Pour lire le message, appuyez sur le bouton <sup>(b)</sup>. L'écran de Messenger s'attiche alors.

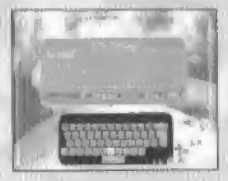

### Send Message (Envoyer un message)

Appuyez sur le bouton @ pour ouvrir la fenêtre du message et sélectionnez « Send message » (Envoyer un message). Choisissez ensuite le destinataire du message. Il existe une fonction de message par défaut, si vous préférez.

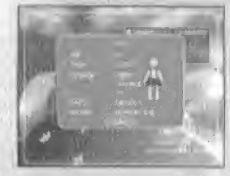

#### User list {Lisle des utilisateurs)

Show Online (Affiche les utilisateurs en ligne)... Atfiche la liste des utilisateurs en tigne Show Friends (Affiche les amis) ... Affiche la liste des amis seulement

Show by profile (Affiche par profil) ... Recherche par catégorie, puis affiche les personnes sélectionnées.

### NET ETIQUETTE (NETIQUETTE)

Tout le monde souhaite profiter pleinement de cette communauté en ligne, Veillez donc à rester correct à tout moment avec les autres utilisateurs. Pour éviter le harcèlement, utilisez le bouton « Ignore » (Ignorer) sur l'écran de RING Messenger. Si vous ne voulez pas recevoir de messages d'une personne en particulier, appuyez sur le bouton Ignore (Ignorer) dans la boite de dialogue du message